## 审核工作流设置

位置:【财务】-【配置管理】-【审核流程配置】

入款、发票、合同、提现、退款都需要用到审核工作流,注意设置关联人员 若设置完审核工作流后依然无法进行审核,请确认该用户是否有审核权限

附: [权限设置文档](https://www.apayun.com/doc/234)

## 添加工作流步骤

选择对应的工作流->点击流程步骤

审核流管理

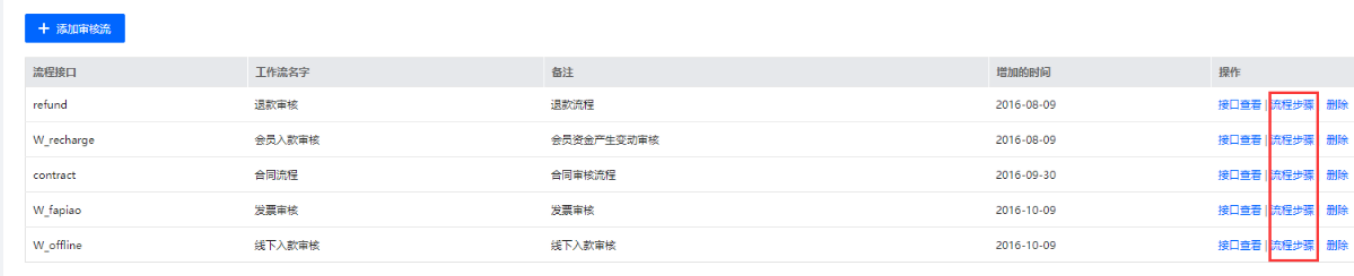

## 添加工作流步骤

◎ 首页 / 财务 / 配置管理 / 审核流程配置 /

## $\leftarrow$

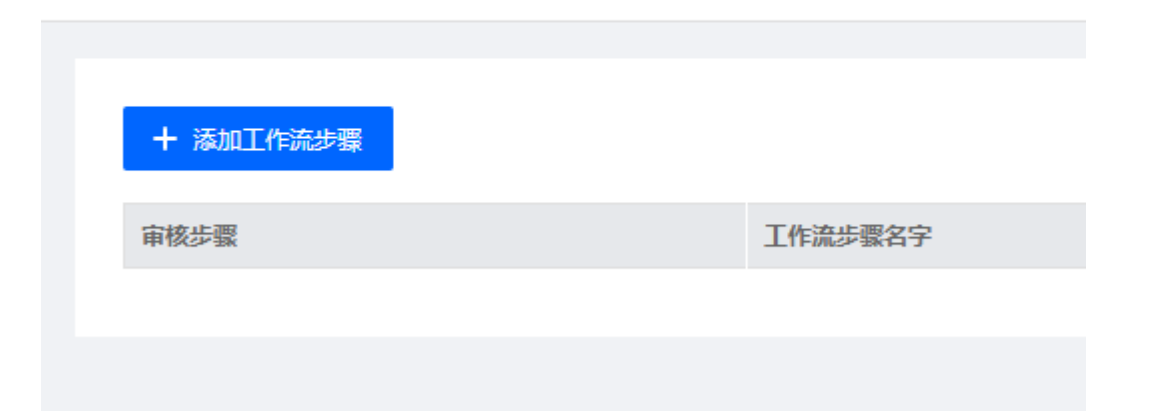

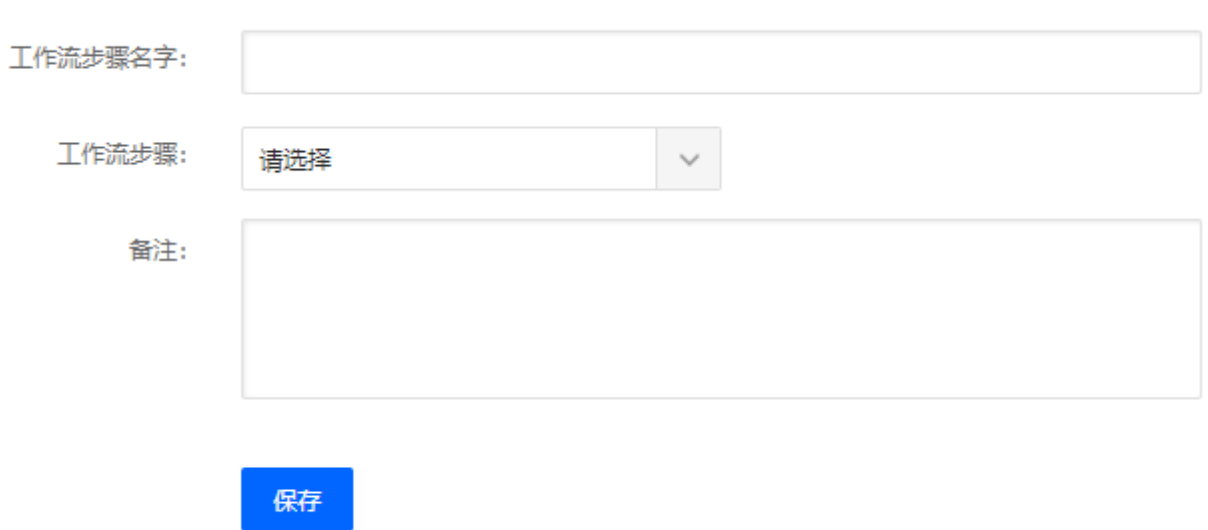

添加步骤成功后,点击设置关联人员

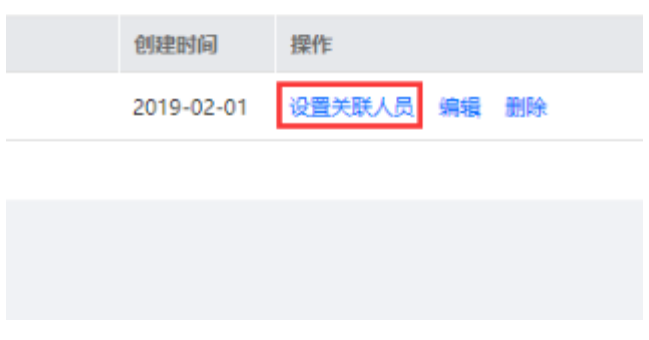

勾选关联人员

◎ 首页 / 财务 / 配置管理 / 审核流程配置 / 设置关联人员

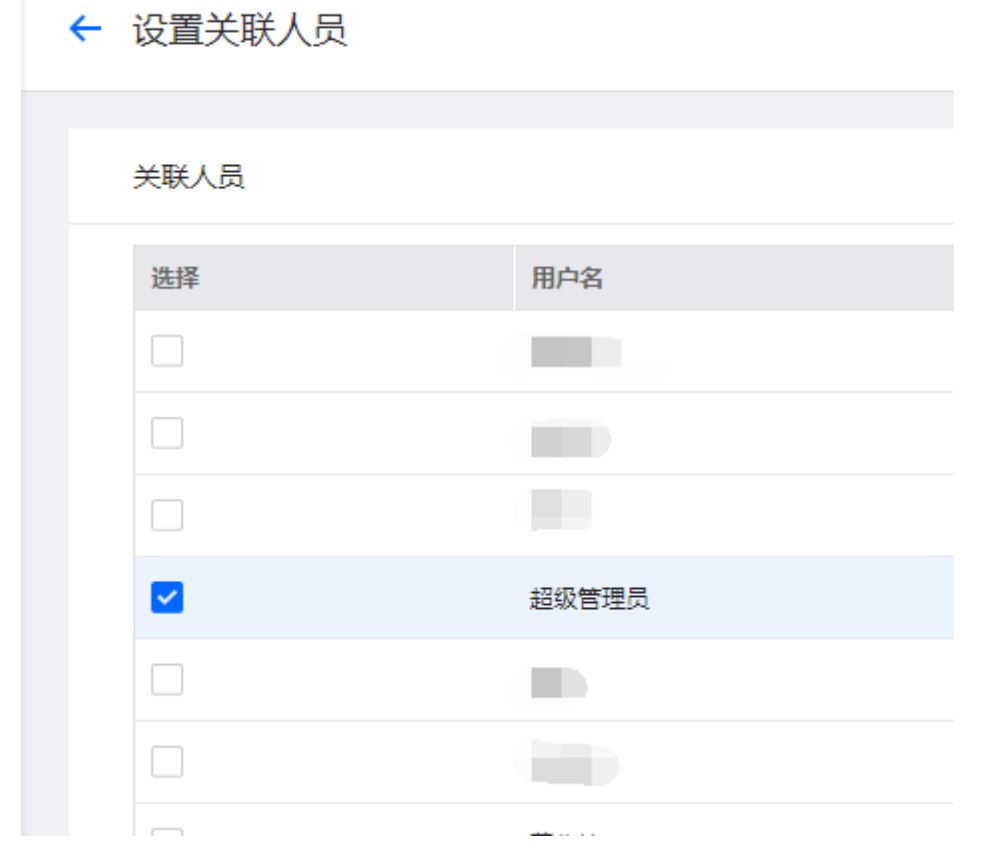

设置完成后,关联人员可在审核申请中进行审核,如入款,【财务】-【入款管理】-【查看】

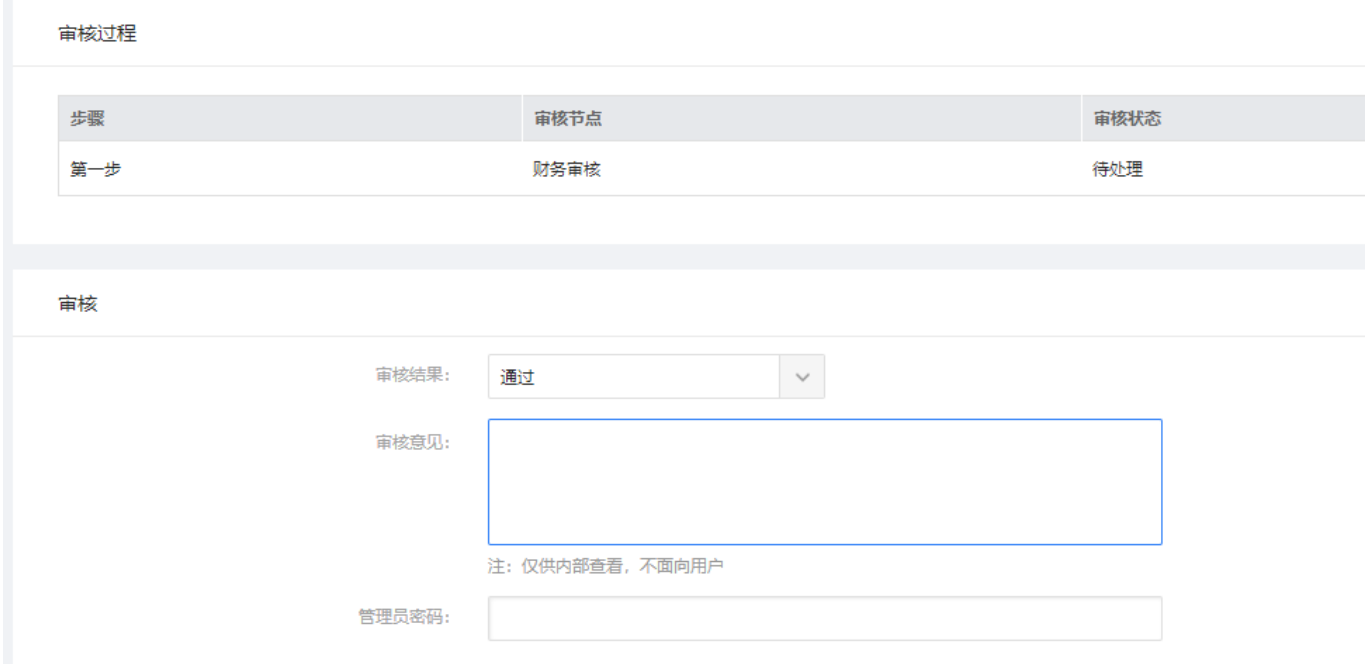